**1.掃描器先刷讀 UNINSTAALL 條碼。**

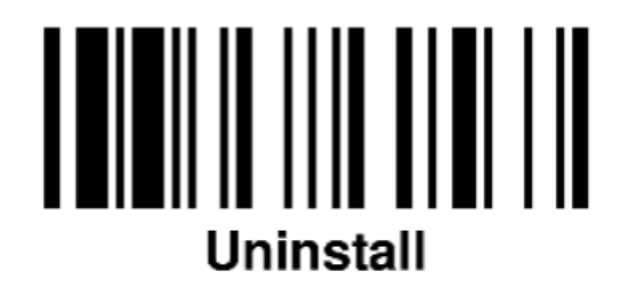

- **2.傳輸座按住左側按鍵 5 秒左右。**
- **3.確認掃描器及傳輸座燈號顯示為紅綠閃爍。**
- **4.掃描器刷讀 HID MODE 條碼。**

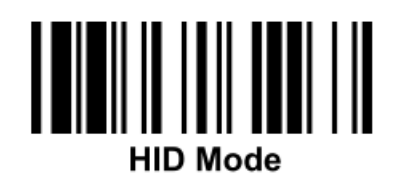

**5.開啟手機藍芽並且搜尋裝置**

**找到名稱為 A670BT-XXXX(備註:XXXX 為掃描器**

**MAC 後面四碼)** 

**6.點選配對,密碼為 00000000,即可完成配對。**